### **หลักสูตร การตรวจสอบความใช้ได้ของวิธีทางเคมี– Q005 (ZOOM)**

#### **1. หลักการและเหตุผล**

ในกระบวนการจัดทำระบบคุณภาพห้องปฏิบัติการตามมาตรฐาน ISO/IEC 17025 ระบุให้ห้องปฏิบัติการต้องเลือก วิธีทดสอบที่เหมาะสม และผ่านการตรวจสอบความใช้ได้ของวิธีทดสอบซึ่งเป็นขั้นตอนที่ส าคัญในการพิสูจน์ว่าวิธีทดสอบที่ ห้องปฏิบัติการเลือกใช้นั้นมีความเหมาะสมตามวัตถุประสงค์ของการใช้งาน ทั้งช่วงใช้งาน ประเภทตัวอย่างที่ทดสอบ ทำให้ผล การทดสอบมีความน่าเชื่อถือทั้งในด้านความถูกต้อง ความเที่ยง ความสอบกลับได้ และเป็นที่ยอมรับในระดับสากล ดังนั้น ้ผู้ปฏิบัติงานในห้องปฏิบัติการทางเคมีจำเป็นต้องได้รับการฝึกอบรมหลักสูตร การตรวจสอบความใช้ได้ของวิธีทดสอบทางเคมี รวมทั้งทบทวนความรู้ความเข้าใจและการนำไปประยุกต์ใช้อย่างสม่ำเสมอ

### **2. วัตถุประสงค์**

เพื่อเสริมสร้างองค์ความรู้การตรวจสอบความใช้ได้ของวิธีทดสอบ และวิธีดำเนินการ

### **3. คุณสมบัติผู้เข้ารับการฝึกอบรม**

- นักวิทยาศาสตร์ เจ้าหน้าที่ห้องปฏิบัติการ และผู้ที่เกี่ยวข้องในห้องปฏิบัติการทั้งภาครัฐและเอกชน
- $\bullet$  ควรมีคุณวุฒิอย่างน้อยปริญญาตรี หรือมีประสบการณ์การทำงานไม่น้อยกว่า 3 ปี
- ควรมีความรู้พื้นฐานทางสถิติ

#### **4. วิทยากร**

ข้าราชการกรมวิทยาศาสตร์บริการ และผู้เชี่ยวชาญจากหน่วยอื่น

### **5. หัวข้อหลักสูตร**

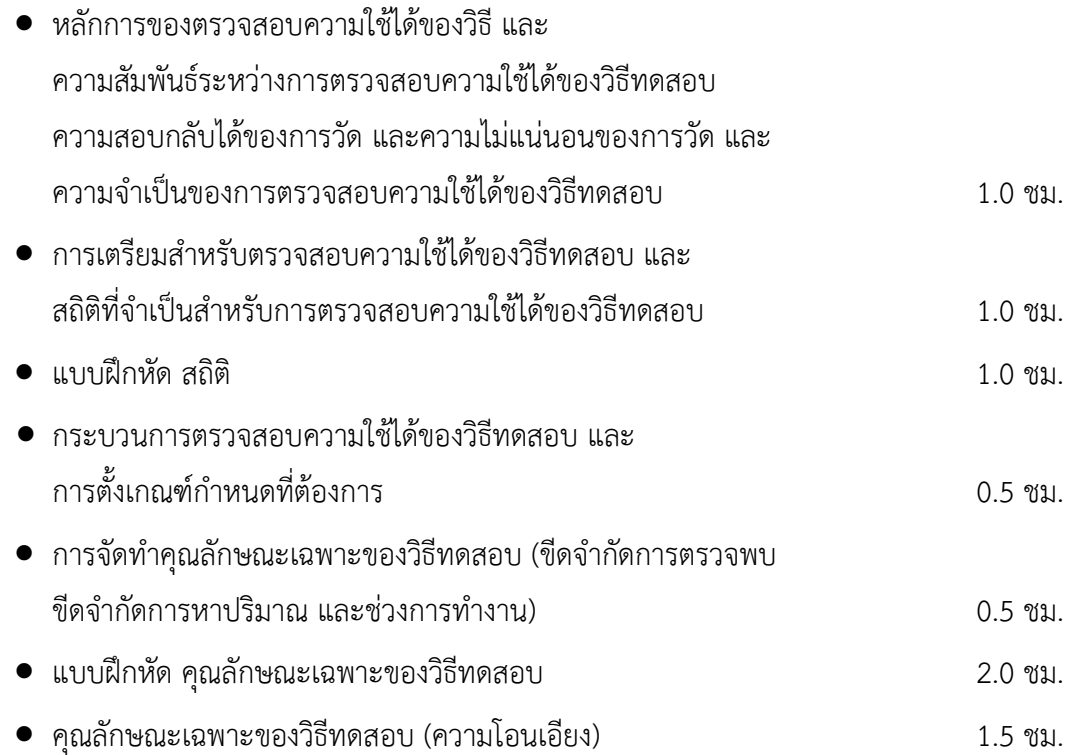

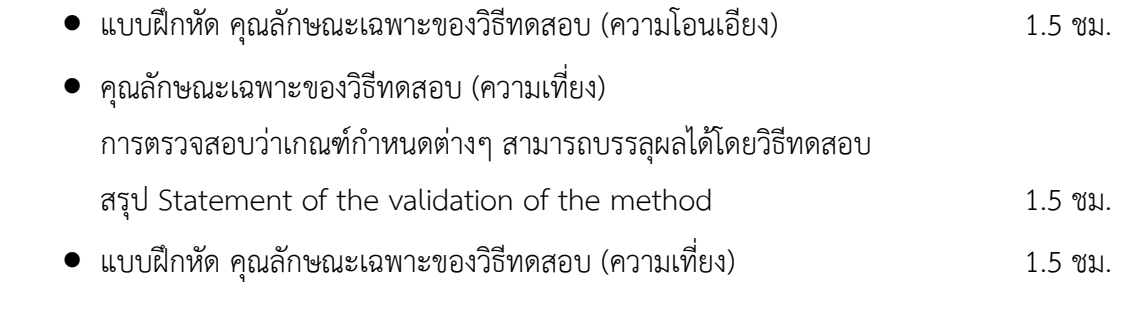

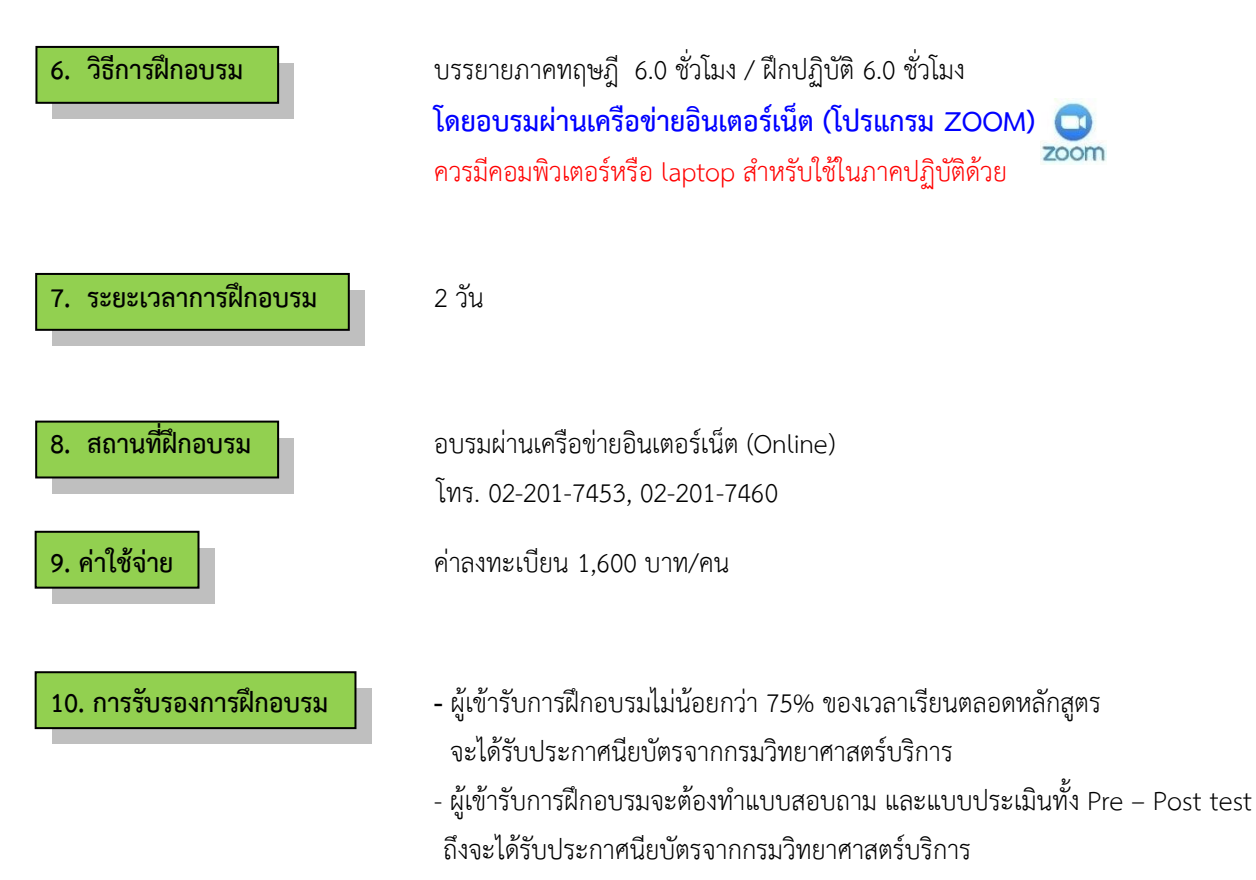

### **ก าหนดการฝึกอบรม**

**หลักสูตร การตรวจสอบความใช้ได้ของวิธีทางเคมี**

**โดยอบรมผ่านเครือข่ายอินเตอร์เน็ต**

**วันที่1**

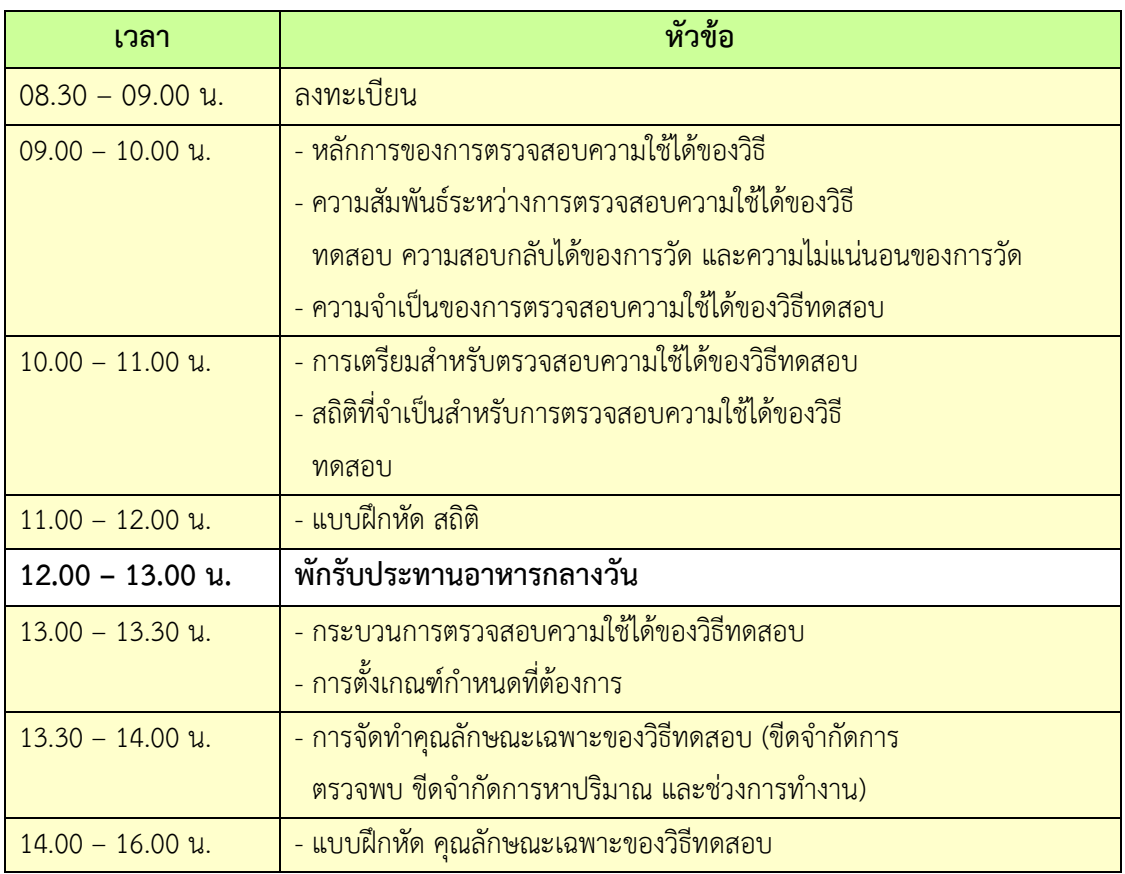

# **วันที่ 2**

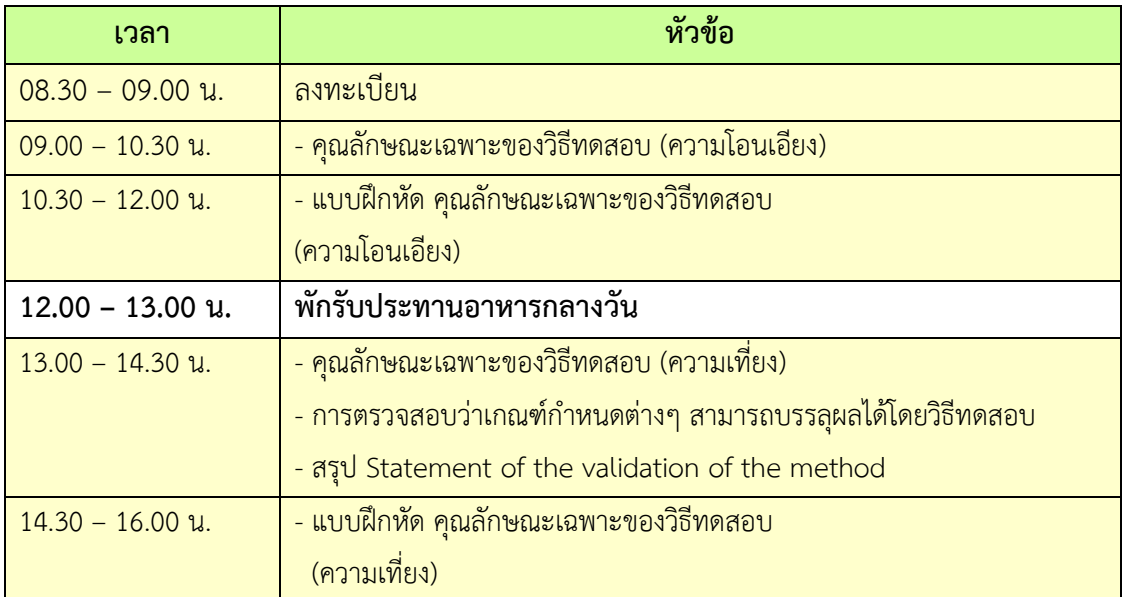

2. กรุณาน าเครื่องคอมพิวเตอร์มาด้วย

## **การเตรียมเข้ารับการฝึกอบรม**

- 1. ผู้จัดฝึกอบรมจะส่ง link และ meeting ID ให้กับผู้เข้าอบรมทาง Email
- 2. การอบรมให้ผู้เข้าอบรมใช้ **Computer / Notebook 1 เครื่อง / 1 ท่าน เท่านั้น** เพื่อผู้จัดฝึกอบรม จะสามารถเช็คชื่อท่าน และจัดกลุ่มกิจกรรมได้
- 3. การลงทะเบียน (เช็คชื่อ) ผู้จัด<mark>ฝึกอบรมจะเช็คชื่อออนไลน์หลังจ</mark>ากเข้าห้องอบรม ดังนั้นท่าน ้จะต้องเข้าอบรมตามกำหน<mark>ดการที่แจ้งเบื้องต้น มิเช่นนั้นชั่วโมงการเข้าอบร</mark>มอาจจะไม่ครบ 75% <mark>หมายเหตุ ผู้เข้าอบรมทุกท่านจะต้อง <u>เปิดกล้อง</u> ไว้ตลอดเวลาของการฝึกอบรม</mark> ทั้งนี้ทางสำนักฯ ้จะมีการสุ่มเช็คการ<mark>เข้าอบรมของผู้เข้าอบรมเป็นระยะ</mark>
- ี 4. ข้อปฏิบัติในการ<mark>เข้าร่วมการฝึกอบรม</mark>

4.1 คลิ๊กที่รูป "หูฟัง" (Join A<mark>udio</mark>) แล้วเลือก Device Audio หรือ Computer Audio เพื่อเปิด การใช้เสียง มิเช่นนั้นท่านจะไม่ได้ยินเสียง

ี 4.2 เปลี่ยนชื่<mark>อของท่าน โดยใส่ลำดับที่ ต</mark>ามด้วยชื่อ-นาส<mark>กุล (ภาษาไทย) แล้วตามด้ว</mark>ยชื่อย่อบริษัท (ภาษาอังกฤษ) หากไม่มีให้ใช้เป็นภาษาไทย

4.3 ผู้เข้าฝึกอบรมทุกท่าน **กรุณาตรวจสอบความถูกต้องของรายชื่อตามใบรายชื่อที่อยู่ใน**  <u>เล่ ม เอ ก ส า ร ก า ร ฝึ ก อ บ ร ม อ อ น ไ ล น์ ที่ ท า ง สำ นั ก ฯ จ ะ ส่ ง เ ข้ า อี เม ล ผู้ เ ข้ า ฝึ ก อ บ ร ม</u> (ก่อนการฝึกอบรม) เพื่อนำรายชื่อไปออกประกาศนียบัตรหลังจากจบการฝึกอบรม

้ <mark>วิธีทำ</mark> participant เอาเมาส์ชี้ที่ชื่อตัวเอง จะปรากฏตัวเลือก mute/unmute และ more เลือก more แล้วเลือก rename แล้วเปลี่ยนชื่อโดยใส่ลำดับที่ ตามด้วยชื่อ-นามสกุล (ภาษาไทย) แล้วตาม ด้วยชื่อย่อบริษัท (ภาษาอังกฤษ) ที่ท่านลงทะเบียน

## **กรณีผู้เข้าฝึกอบรม**

**ล าดับเลขที่ (No.)...............ชื่อ-นามสกุล (ภาษาไทย).................บริษัท.................**

ี สำหรับวิทยากร จะใช้คำว่า DSS1 ชื่อ-นามสกุล (ภาษาไทย) , DSS2 ชื่อ-นามสกุล (ภาษาไทย) เรียงไปตามลำดับ

## **กรณีวิทยากร**

**DSS1 ชื่อ-นามสกุล (ภาษาไทย)..................... DSS2 ชื่อ-นามสกุล (ภาษาไทย).....................**

4.3 ขณะฟังบรรยาย โปรดปิดไมโครโฟน เพื่อป้องกันเสียงรบกวนผู้เข้าอบรมท่านอื่นในการติดต่อ / การถามคำถามวิทยากรขณะบรรยาย ให้ใช้ฟังก์ชั่นการยกมือ (raise hand) เพื่อขออนุญาต วิทยากร

4.4 สามารถใช้ช่องทางการแชทกลุ่ม ZOOM เพื่อติดต่อกับวิทยากร / เจ้าหน้าที่จัดการดูแล<br>200m การอบรมได้

++++++++++++++++++++++++++++++++++